# **User's Manual**

*Serial ATA to IDE Converter*

## **Table of Contents**

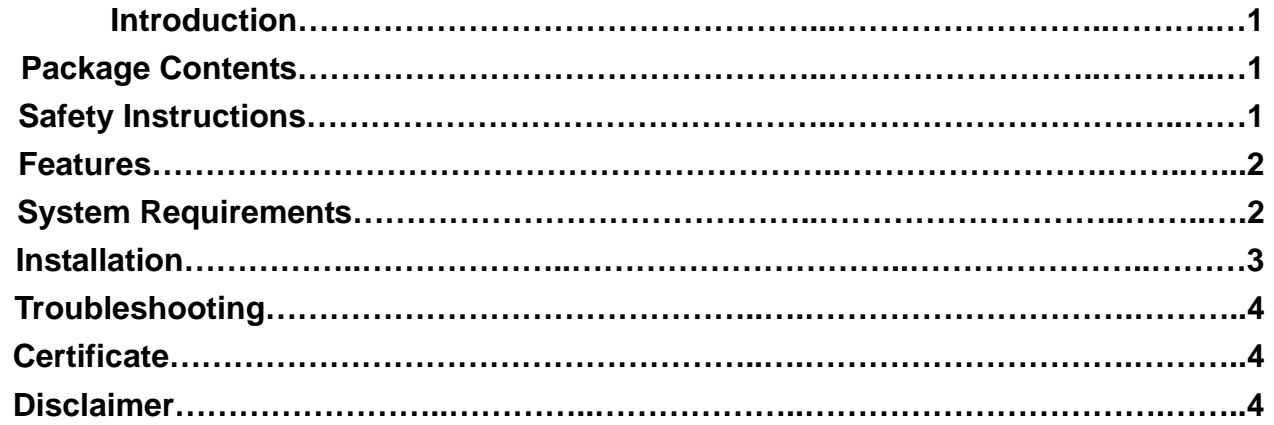

#### **Introduction**

The serial ATA to IDE converter allows standard parallel ATA hard disk drive, CD-ROM, CD-RW, DVD ROM, DVD  $\pm$  RW, etc, to be used with serial ATA PCI cards or motherboards with serial ATA port and meet the specification of Serial ATA 1.0 interface.

#### **Package Contents**

Serial ATA to IDE Converter x 1

Serial ATA Cable x 1

User's Manual x 1

## **Safety Instructions**

- 1. Always read the safety instructions carefully.
- 2. Keep the User's Manual for reference.
- 3. Keep the equipment away from humidity.
- 4. Lay this equipment on a reliable flat surface before setting it up.
- 5. If any of the following situations arises, please get the equipment checked by a service

technician:

The equipment has been exposed to moisture.

The equipment has been dropped or damaged.

The equipment has an obvious sign of breakage.

The equipment has not been working well or it is still not functioning after you follow the User's Manual.

### **Features**

- **•** Compliance with Serial ATA Gen 1.0.
- $\bullet$  Master/slave device emulation support.
- $\bullet$  Support PIO mode 0~4.
- Support Ultra DMA mode 0~7.
- Support UDMA data transfer rates of up to 150MBps
- Support ATAPI Packet command set.
- Support 48-bit LBA addressing.
- Support additional ATA command for serial ATA SCR access.
- **•** Serial ATA power save mode supported.
- **•** Serial ATA BIST operation.
- Support hot-plug.

## **System Requirements**

Any OS supported when PC with available Ultra ATA hard disk (IDE) and available

Serial ATA Host Port.

#### **Outline**

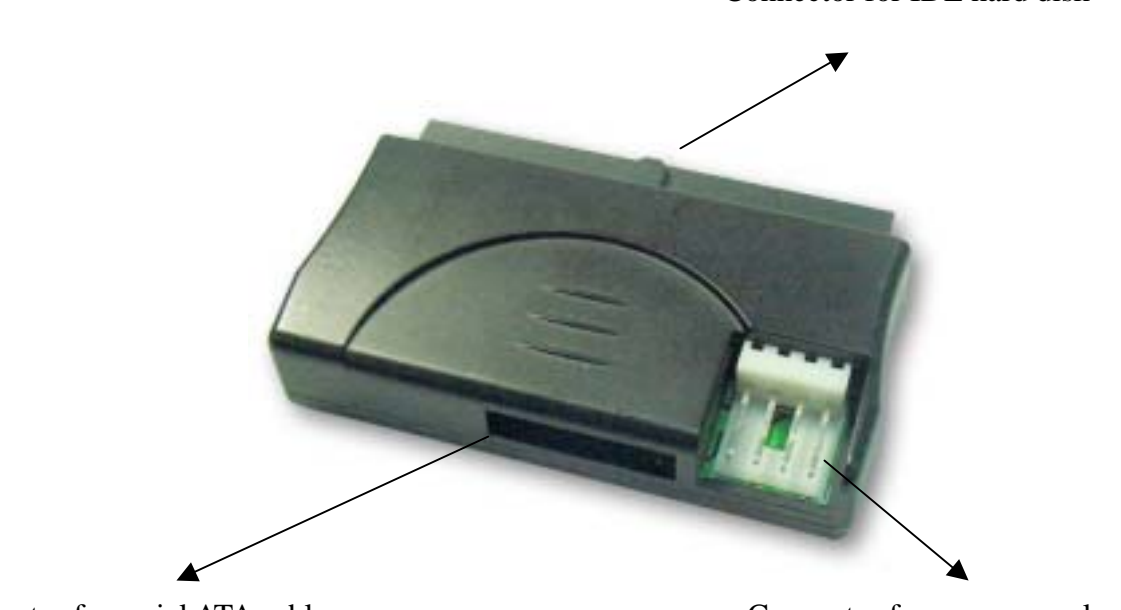

Connector for IDE hard disk

Connector for serial ATA cable Connector for power supply cable

#### **Installation**

- Step 1 Connect the serial ATA cable to the serial ATA to IDE Converter and serial ATA PCI card.
- Step 2 Connect power cable to the serial ATA to IDE Converter and IDE hard disk. (The hard disk must be switched to master mode.)
- Step 3 Connect the IDE connector to IDE hard disk.

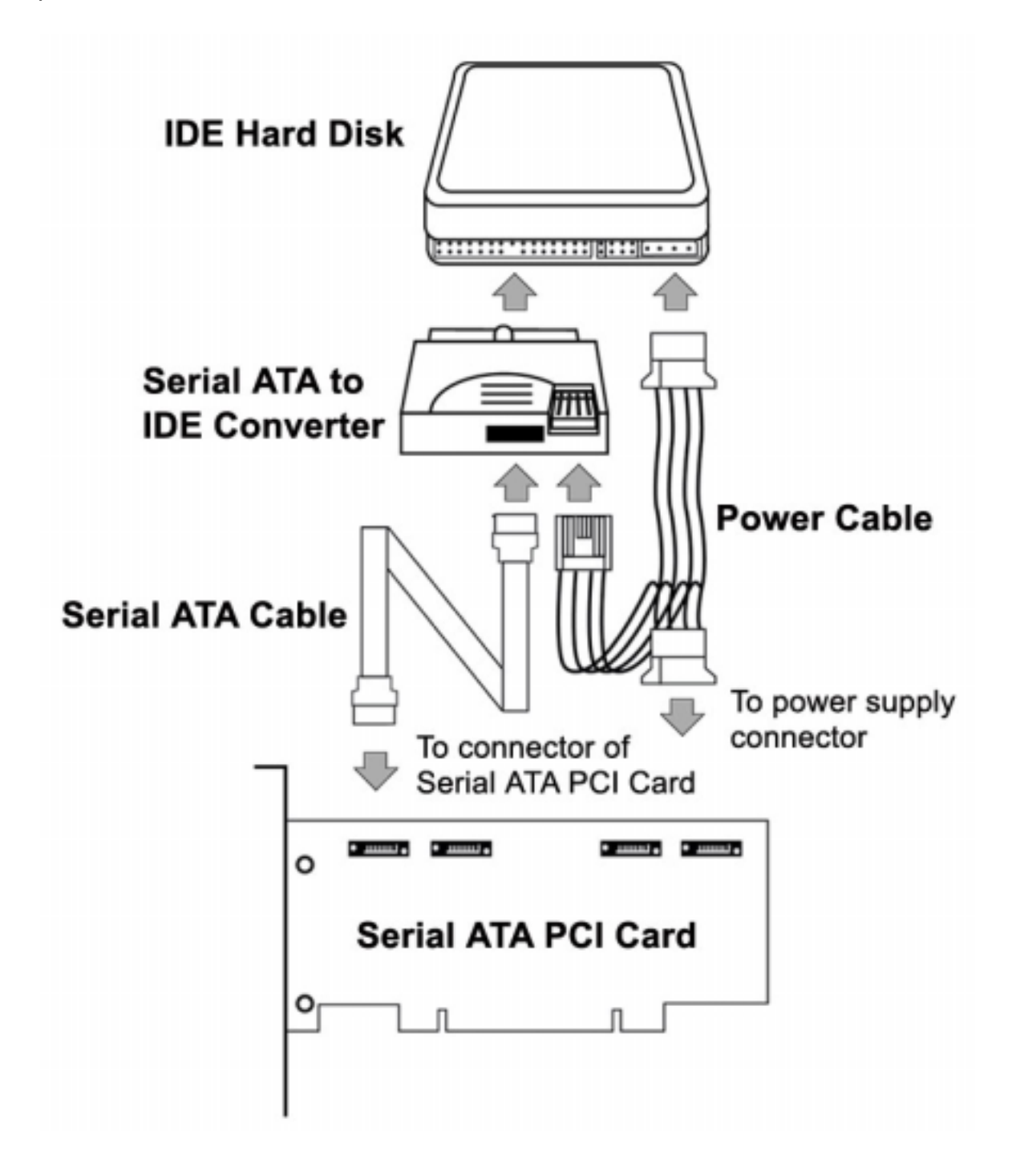

## **Troubleshooting**

Please check to see if your installation corresponds to the following points if the serial ATA

to IDE converter doesn't work or any abnormality occur after installation:

- 1. Make sure all the connectors are completely inserted well.
- 2. Make sure your serial ATA host card is correctly inserted to the slot of motherboard.
- 3. Make sure the serial ATA host card's driver is successfully installed.

## **Certificate**

#### **FCC**

This equipment has been tested and found to comply with Part 15 of the FCC Rules. Operation is subject to the following two conditions:

- This device may not cause harmful interference
- This device must accept any interference received. Including interference that may cause undesired operation.

#### **CE – Certificate**

This equipment is in compliance with the requirements of the following regulations: EN 55 022: CLASS B

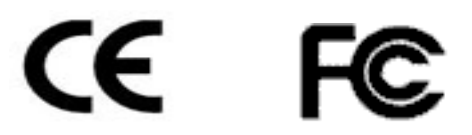

## **Disclaimer**

Information in this document is subject to change without notice. The manufacturer does not make any representations or warranties (implied or otherwise) regarding the accuracy and completeness of this document and shall in no event be liable for any loss of profit or any commercial damage, including but not limited to special, incidental, consequential, or other damage. No part of this document may be reproduced or transmitted in any form by any means, electronic or mechanical, including photocopying, recording or information recording and retrieval systems without the express written permission of the manufacturer.